# MICREX-SX SIO

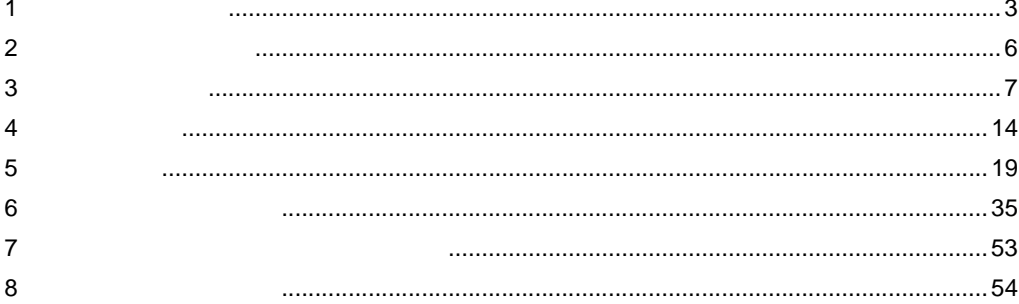

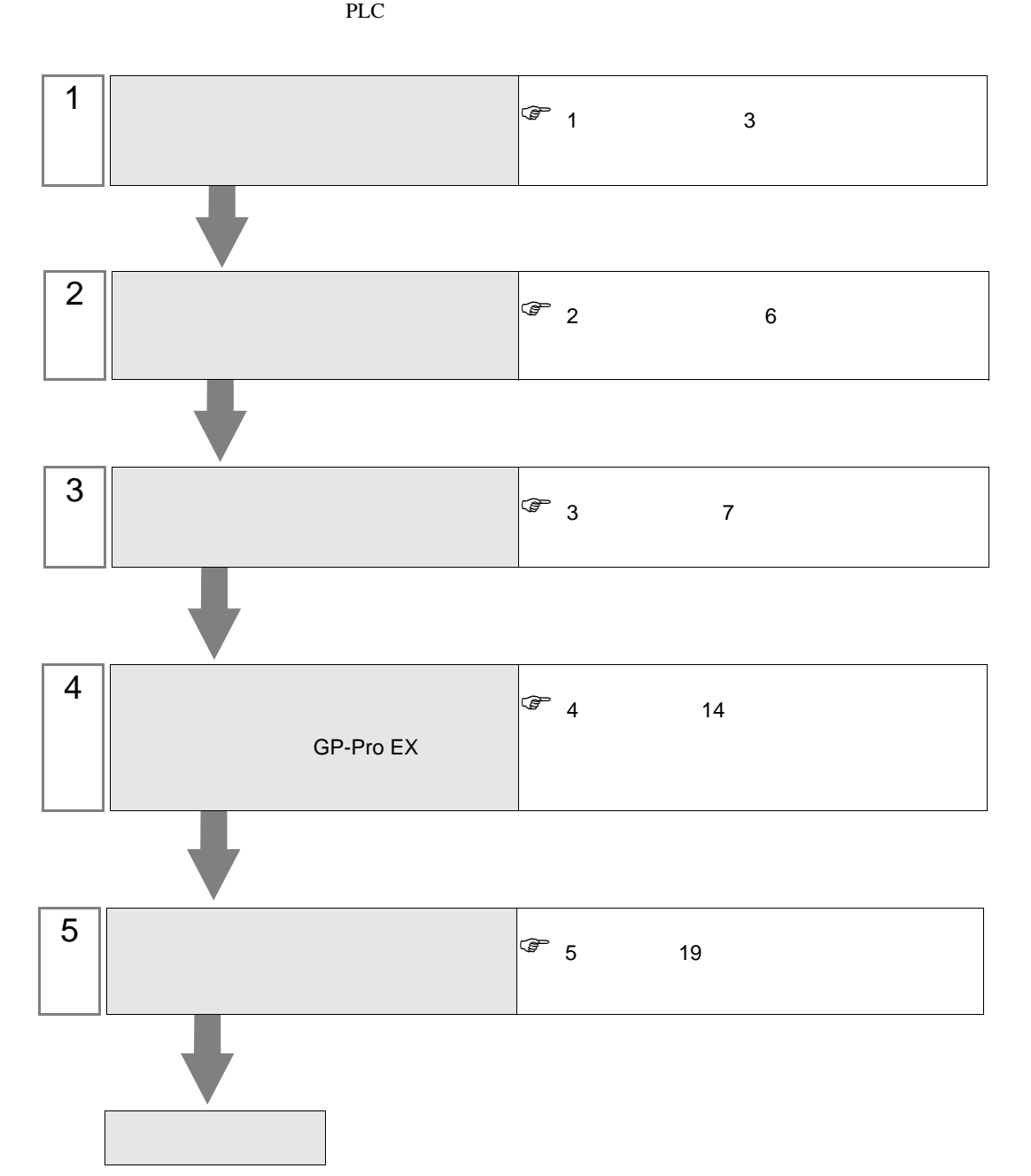

シリーズ CPU リンク I/F 通信方式 設定例 結線図 SPH SPH200 (NP1PH-08 / NP1PH-16) SPH300 (NP1PS-32 / NP1PS-32R / NP1PS-74 / NP1PS-74R / NP1PS-117 / NP1PS-117R) SPH2000 (NP1PM-48E) **CPU**  $\begin{array}{c|c}\n\text{CPU} & \text{R}S232\text{C} & \frac{1}{7}\n\end{array}$  $7$ [結線図](#page-18-1) 1 19 NP1L-RS1 RS232C  $\vert$  2  $8<sub>l</sub>$ <sup>2</sup> 21 [ページ\)](#page-20-0) RS422/485  $\overline{4}$ [設定例](#page-8-0) 3 9 [ページ\)](#page-8-0) [結線図](#page-22-0) 3 23  $NPIL-RS2$  RS232C 2 8 [ページ\)](#page-7-0) <sup>2</sup> 21 NP1L-RS4 RS422/485  $\overline{4}$ [設定例](#page-8-0) 3 9 [ページ\)](#page-8-0) [結線図](#page-22-0) 3 23 NP1L-TL1 + FFK120A-C10  $(RS232C)$  $)$ <sup>1</sup> RS232C  $\vert$  4  $10<sup>°</sup>$ [結線図](#page-27-0) 4 28  $NPIL-TL1 +$ FFK120A-C10  $(RS485)$ )  $1$ RS422/485  $\overline{4}$ [設定例](#page-11-0) 5  $12$ 5 30

<span id="page-2-1"></span> $1 \t\t 0604$ 

•  $1:1$ 

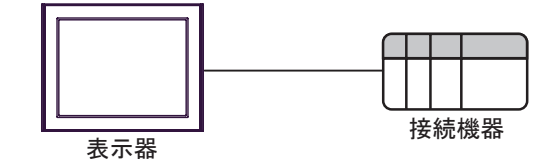

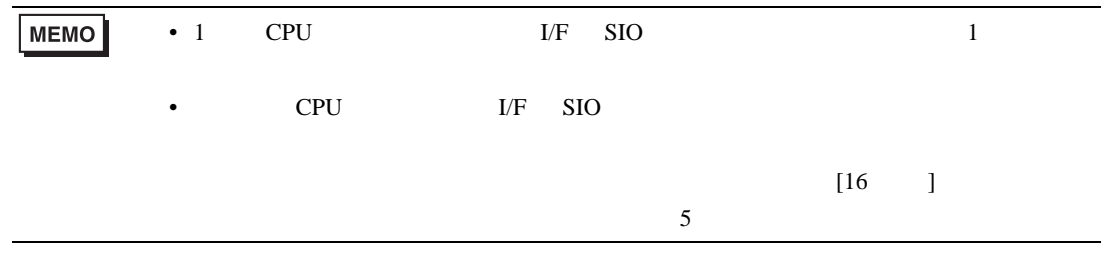

<span id="page-2-0"></span>**The Common State** 

<span id="page-3-0"></span>IPC COM

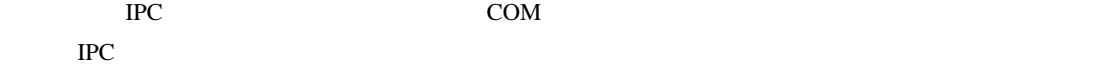

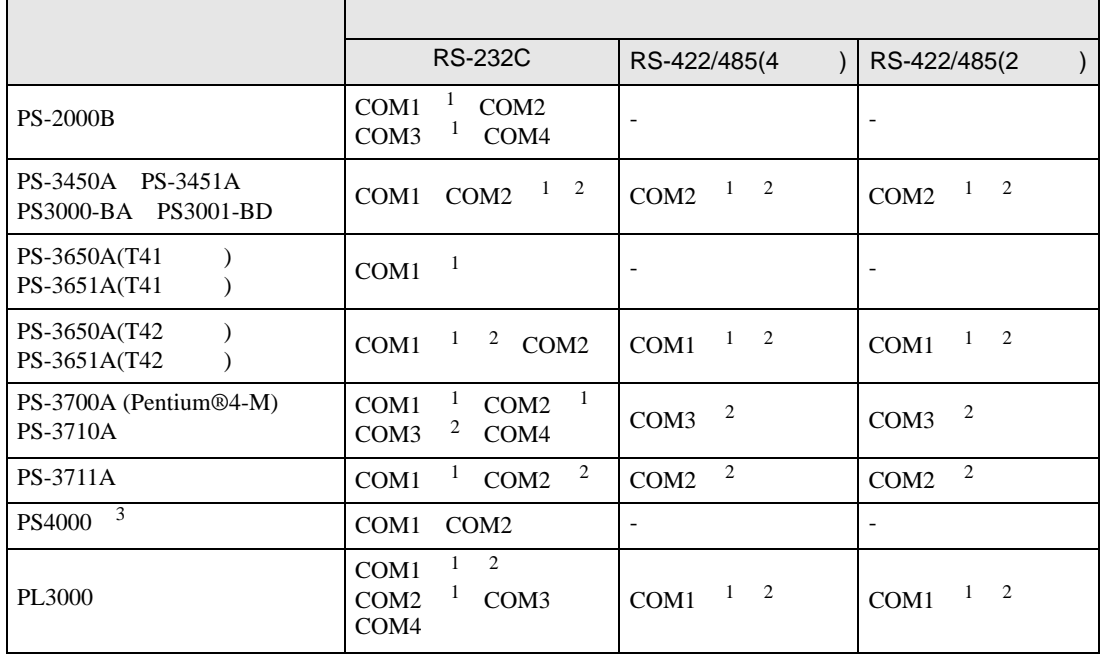

1 RI/5V BC

 $2 \leq$ 

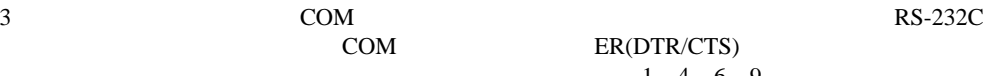

COM ER(DTR/CTS)  $1\quad 4\quad 6\quad 9$  IPC

lpc state is a set of the state of the state of the state of the state of the state of the state of the state of the state of the state of the state of the state of the state of the state of the state of the state of the s

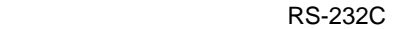

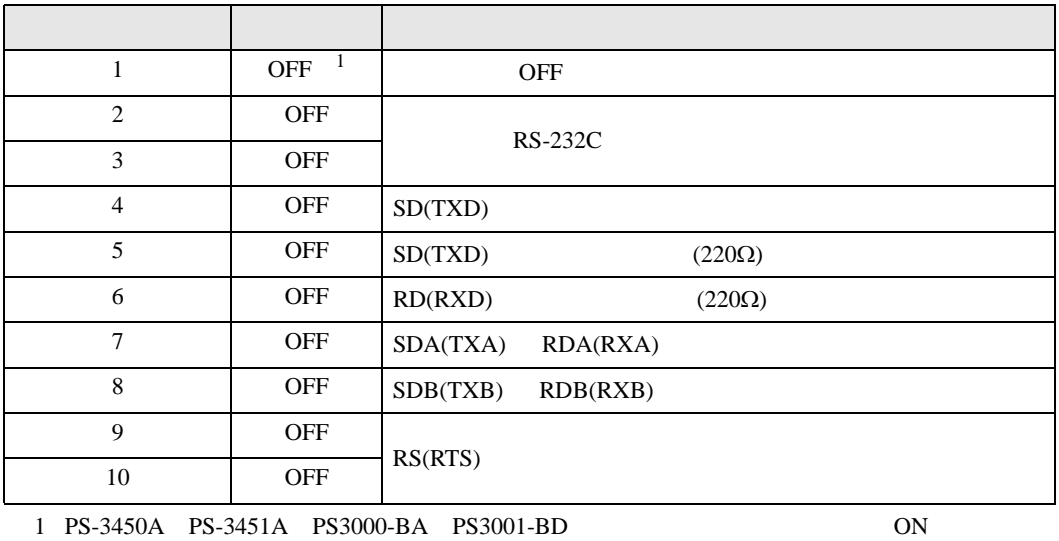

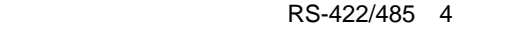

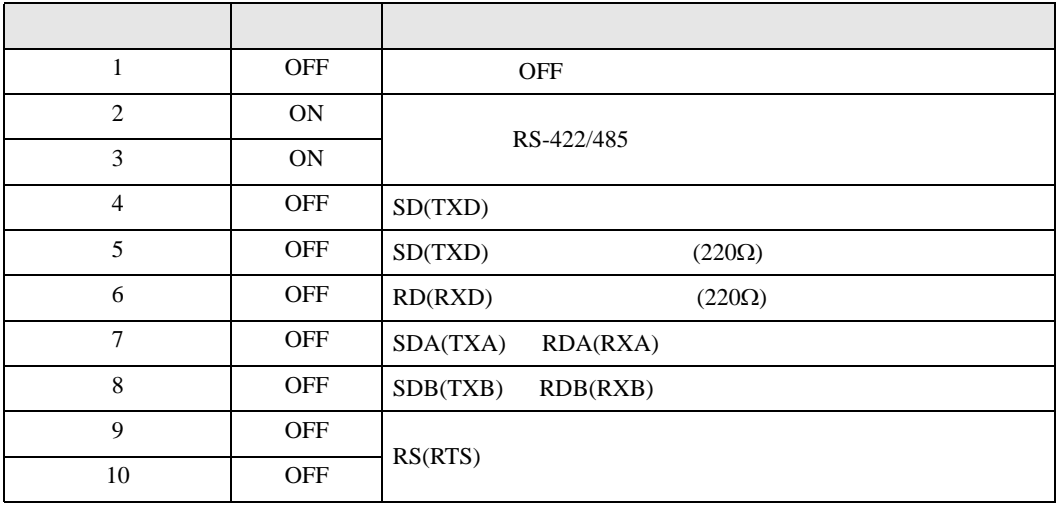

#### RS-422/485 2

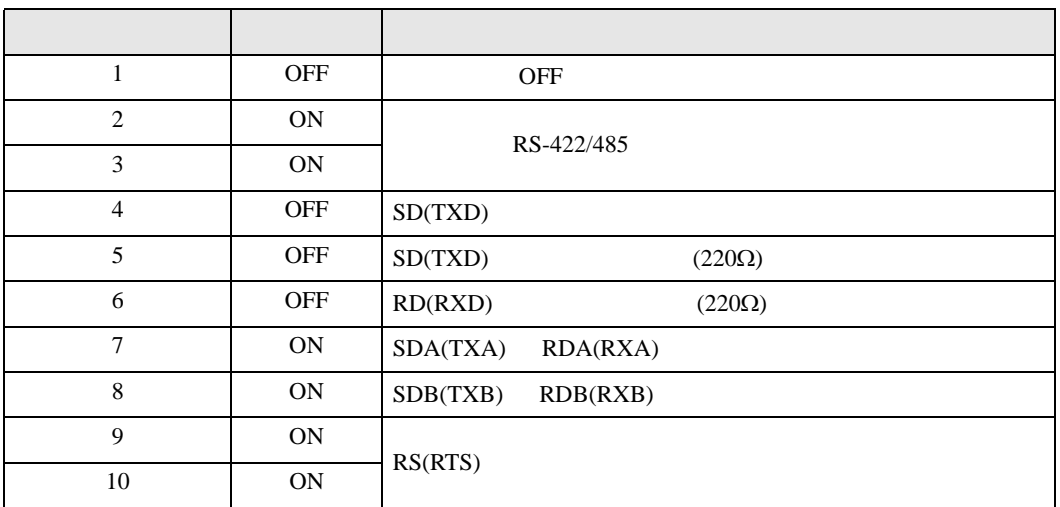

<span id="page-5-0"></span> $2 \left( \frac{1}{2} \right)$ 

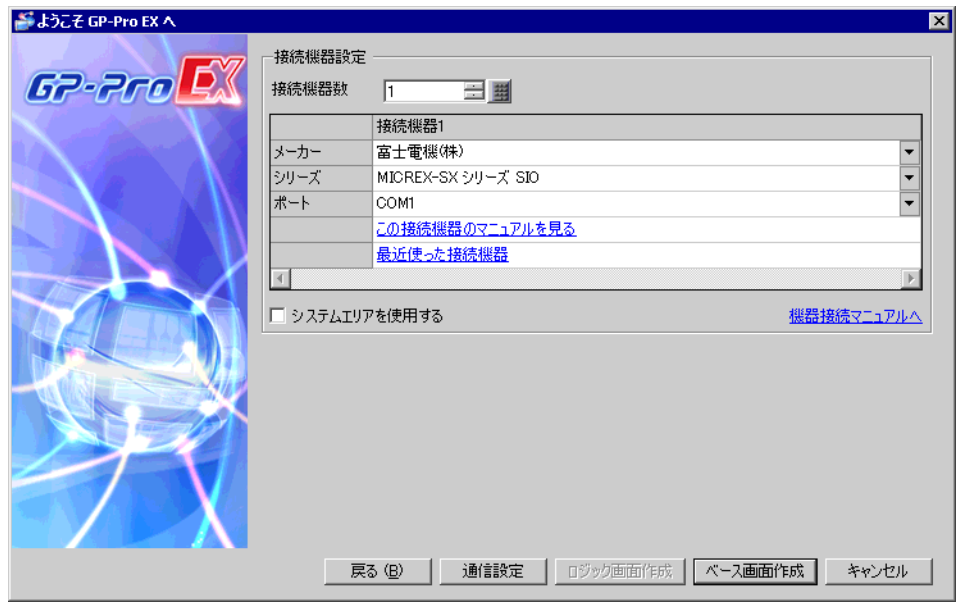

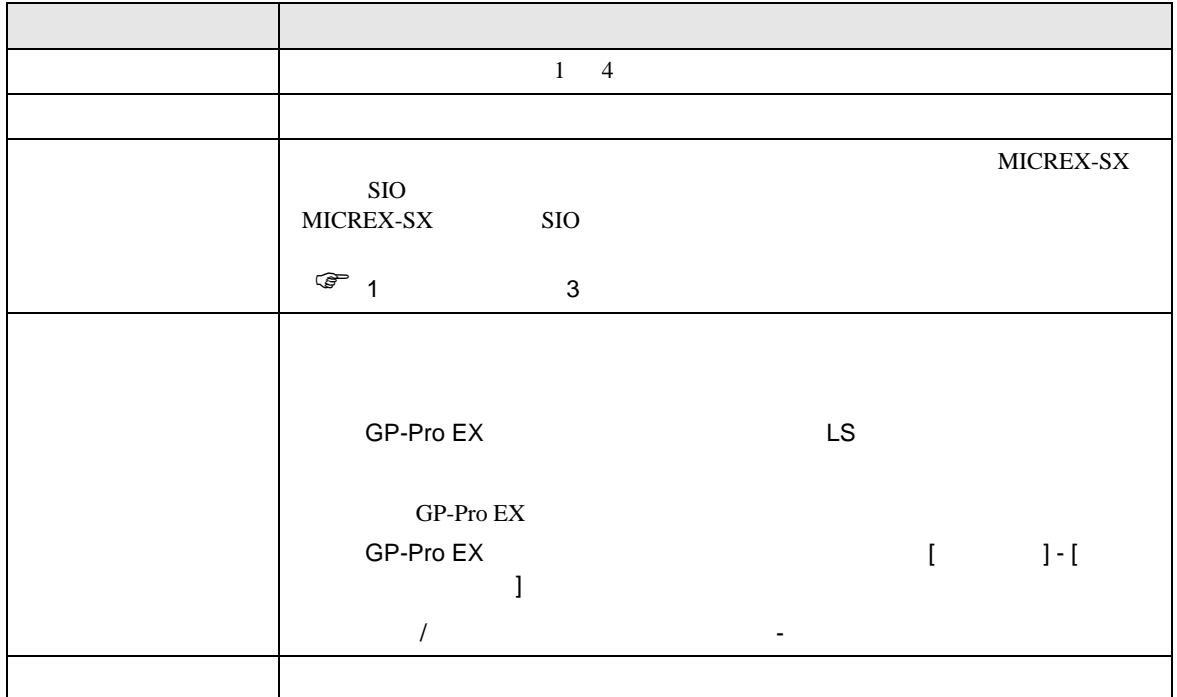

<span id="page-6-0"></span> $3 \overline{a}$ 

MICREX-SX GP-ProEX

<span id="page-6-1"></span> $3.1$  1

GP-ProEX

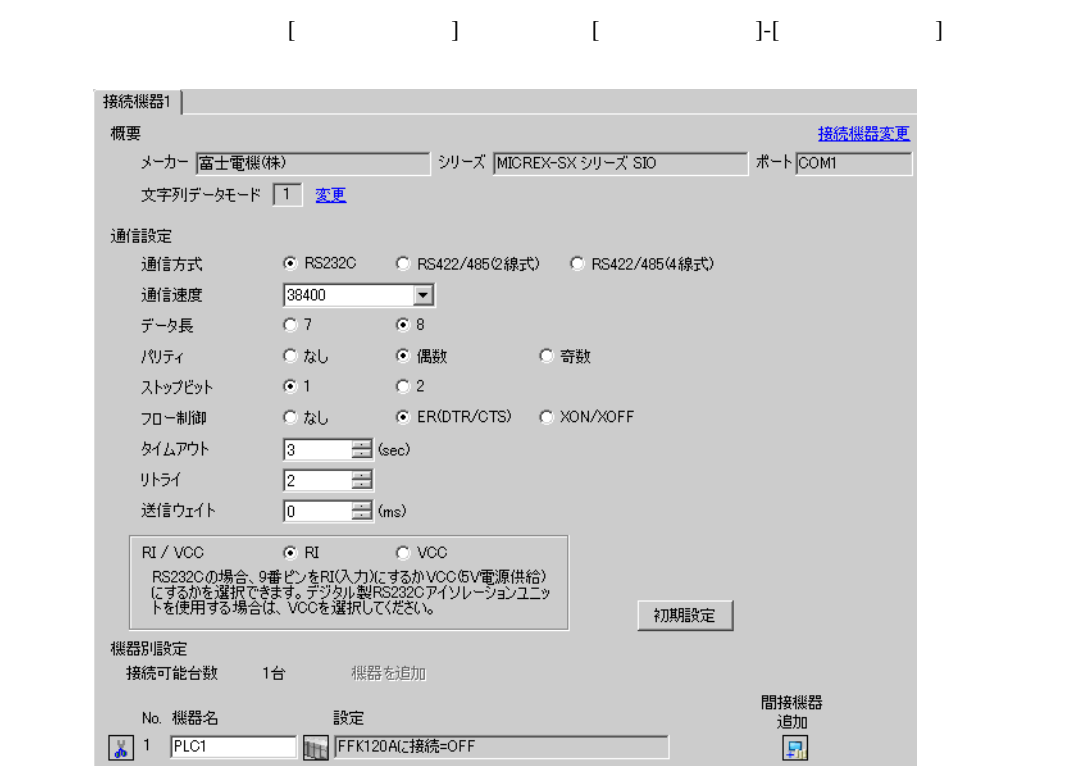

 $[ \qquad \qquad ] \quad [ \qquad \qquad ] \qquad \qquad ]$ ■ 個別機器設定  $\overline{\mathbf{x}}$ PLC1 □ FFK120Aに接続 -<br>- 変数データ -□ 変数データを使用する  $\Gamma$  $\overline{\mathbb{F}}$ 新規 編集  $OK(Q)$ キャンセル

# <span id="page-7-0"></span>3.2 設定例 2

GP-ProEX

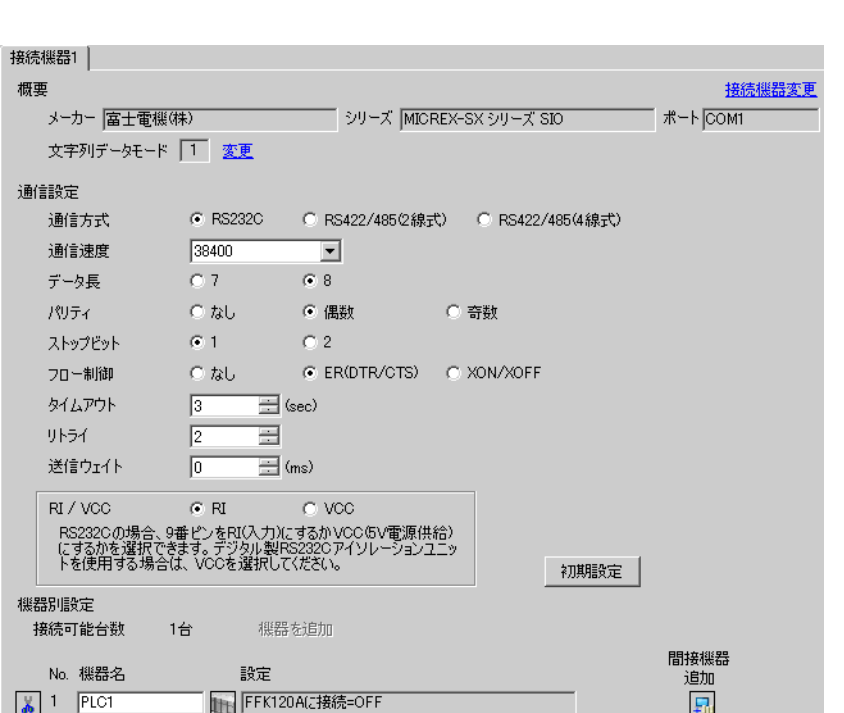

設定画面を表示するには、[ プロジェクト ] メニューの [ システム設定 ]-[ 接続機器設定 ] をクリック

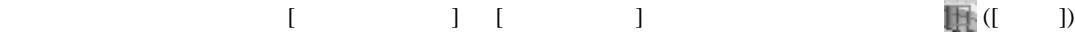

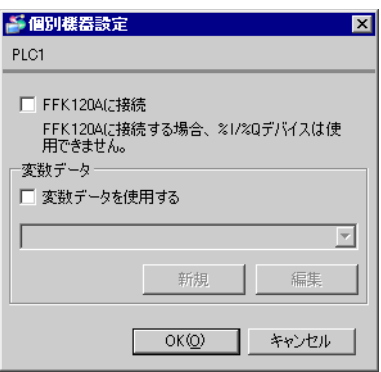

 $\text{L/F}$  [Mode]  $1$ 

# <span id="page-8-0"></span>3.3 設定例 3

GP-ProEX

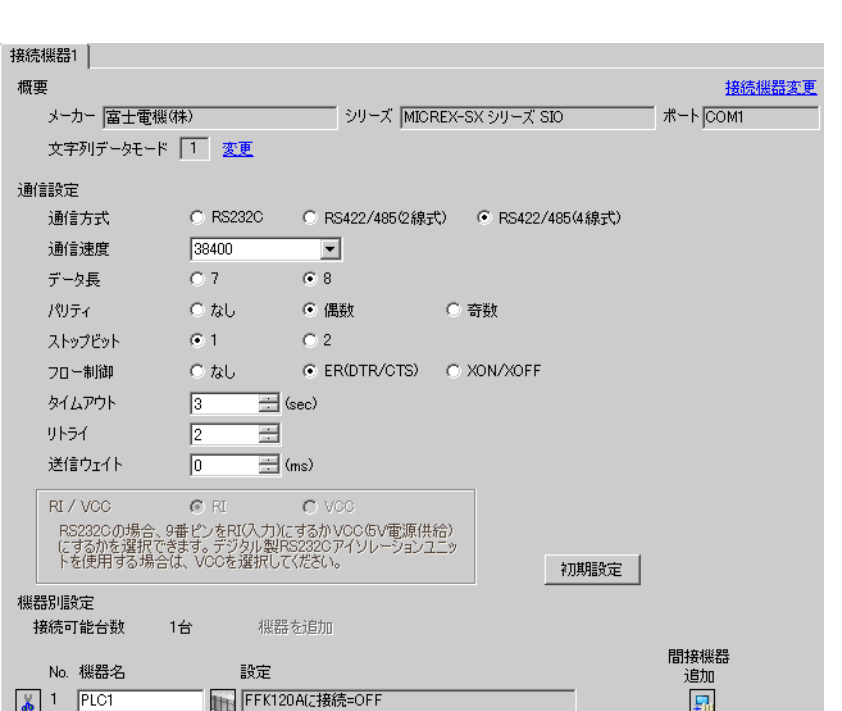

設定画面を表示するには、[ プロジェクト ] メニューの [ システム設定 ]-[ 接続機器設定 ] をクリック

 $[ \qquad \qquad ] \quad [ \qquad \qquad ] \qquad \qquad ] \qquad \qquad ] \qquad \qquad ] \qquad \qquad ] \qquad \qquad ] \qquad \qquad ]$ 

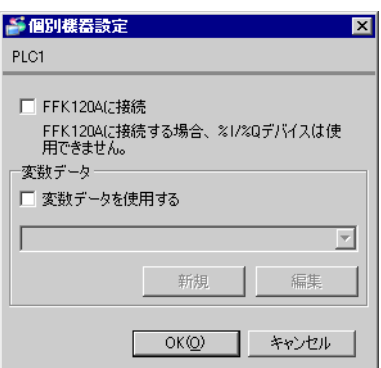

 $\text{L/F}$  [Mode]  $\text{2}$ 

# <span id="page-9-0"></span> $3.4$  4

GP-ProEX

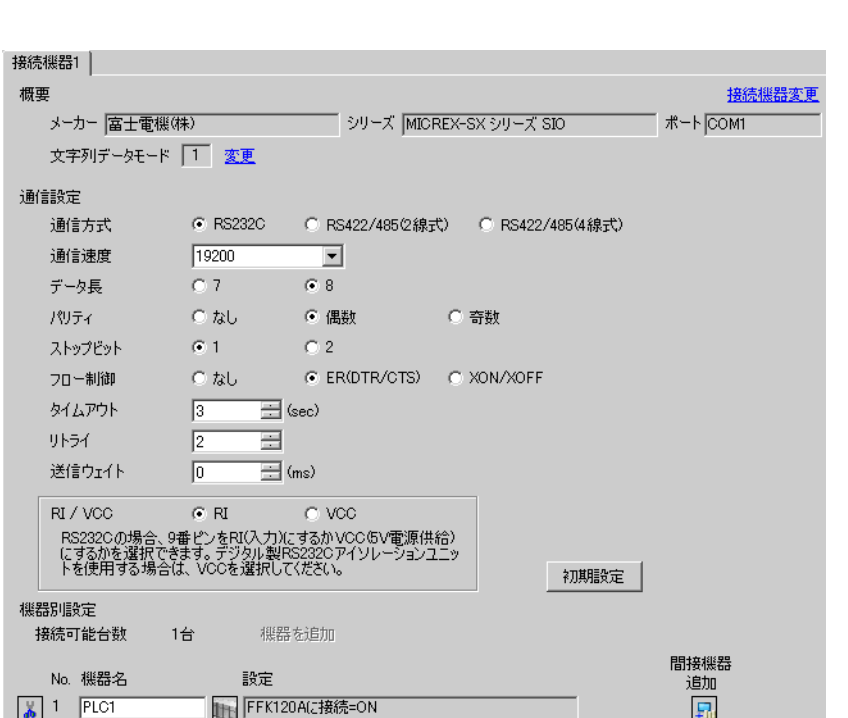

設定画面を表示するには、[ プロジェクト ] メニューの [ システム設定 ]-[ 接続機器設定 ] をクリック

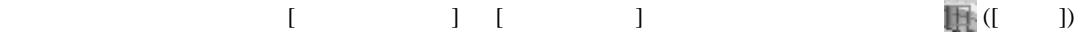

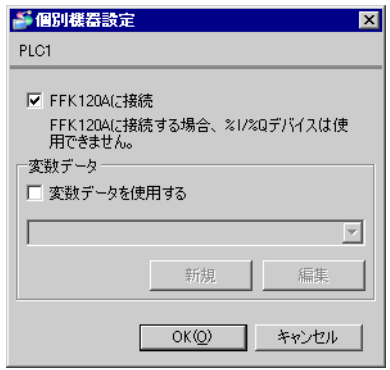

GP-Pro EX 10

接続機器の汎用インターフェースモジュール背面にあるディップスイッチ 8 番の [ イニシャライズ方

] ON MODE

П

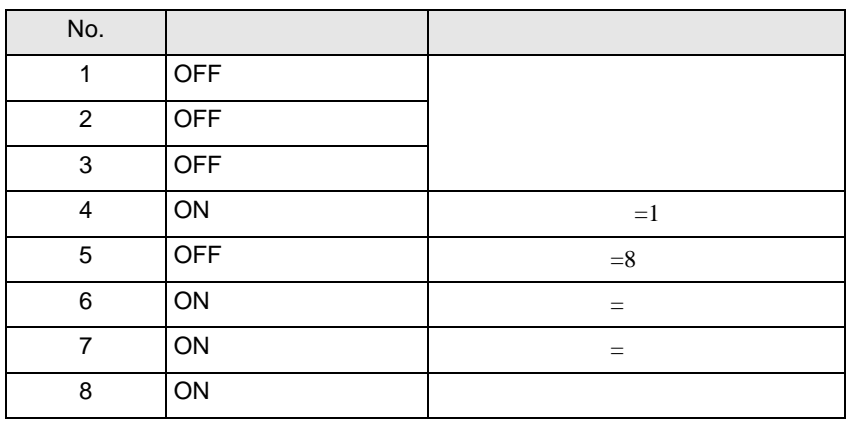

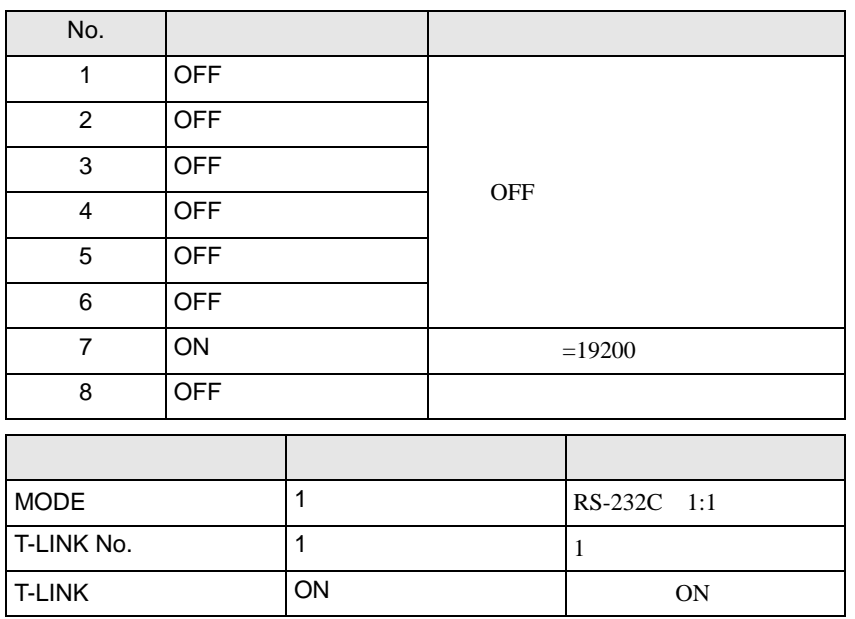

## <span id="page-11-0"></span>3.5 設定例 5

GP-ProEX

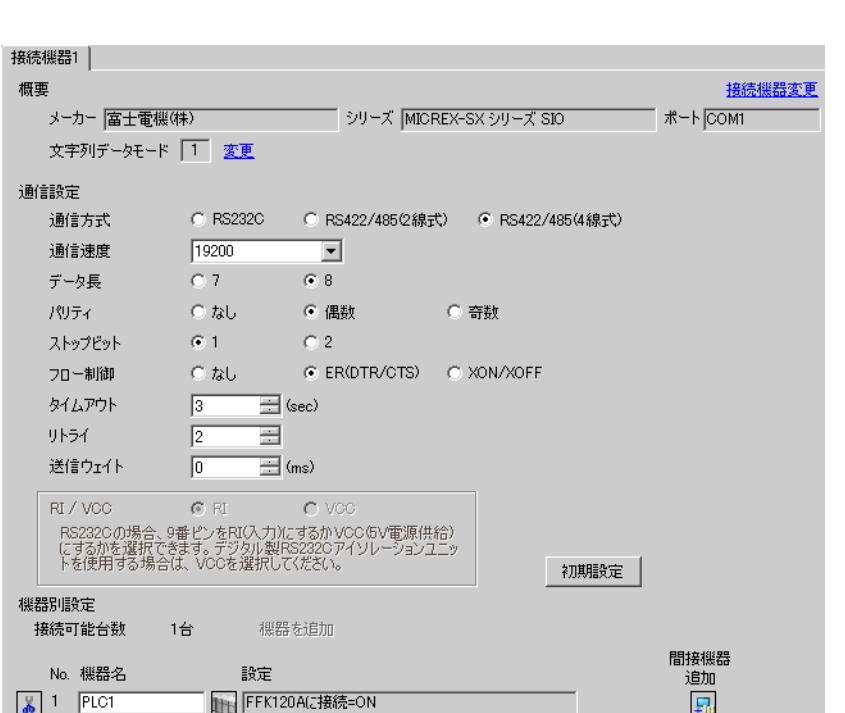

設定画面を表示するには、[ プロジェクト ] メニューの [ システム設定 ]-[ 接続機器設定 ] をクリック

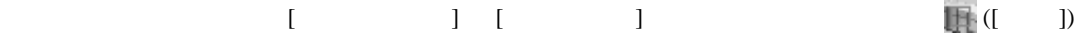

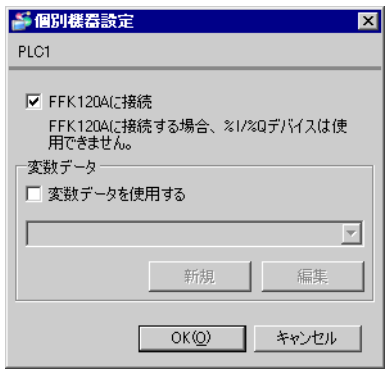

 $\overline{\phantom{a}}$  8  $\overline{\phantom{a}}$  [

 $\overline{\text{C}}$  ] ON  $\overline{\text{MODE}}$ 

П

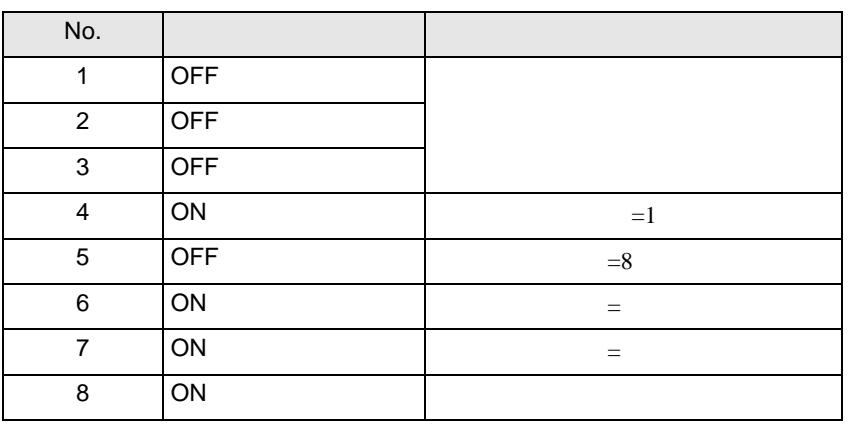

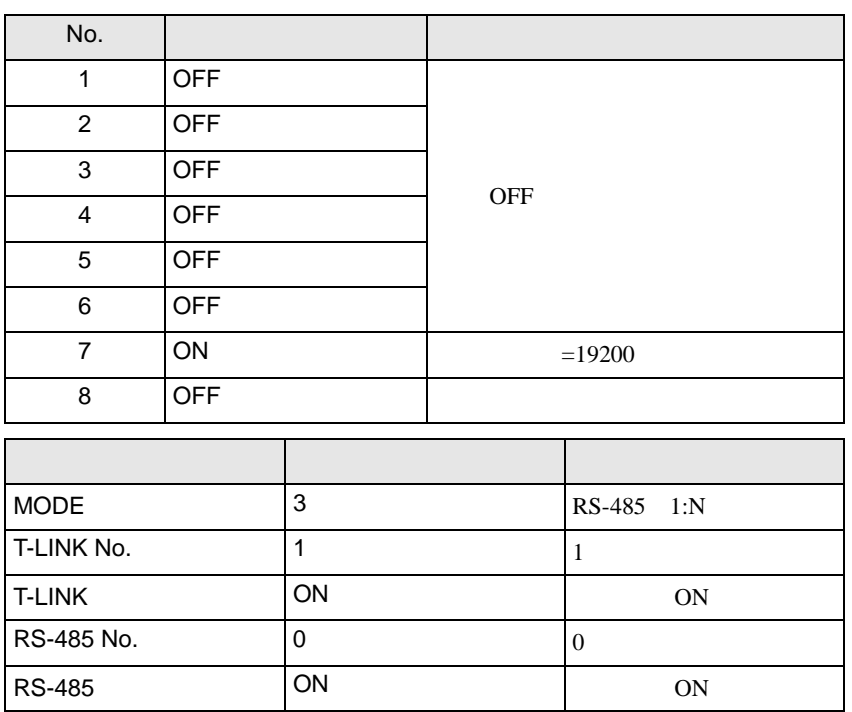

<span id="page-13-0"></span>4 設定項目

 $GP-Pro EX$ 

 $\circled{f}$  3 7

4.1 GP-Pro EX

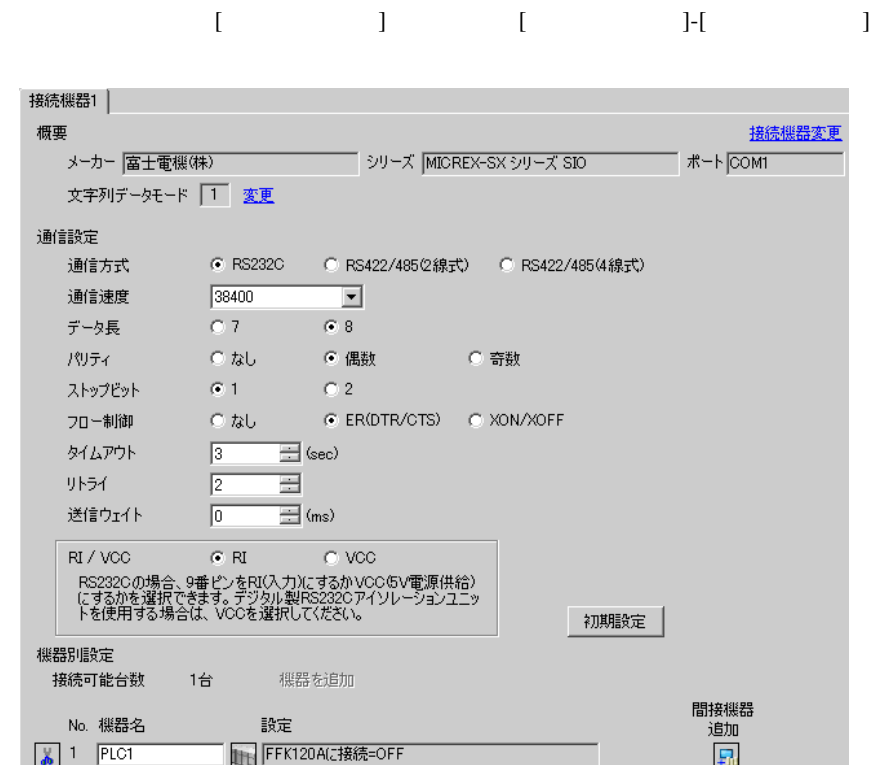

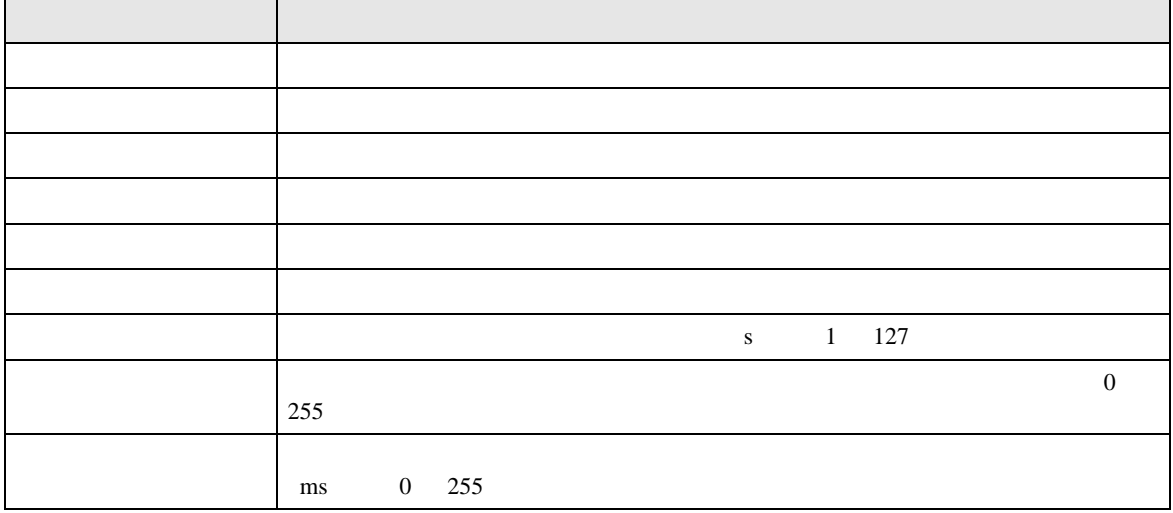

す。詳細は IPC のマニュアルを参照してください。

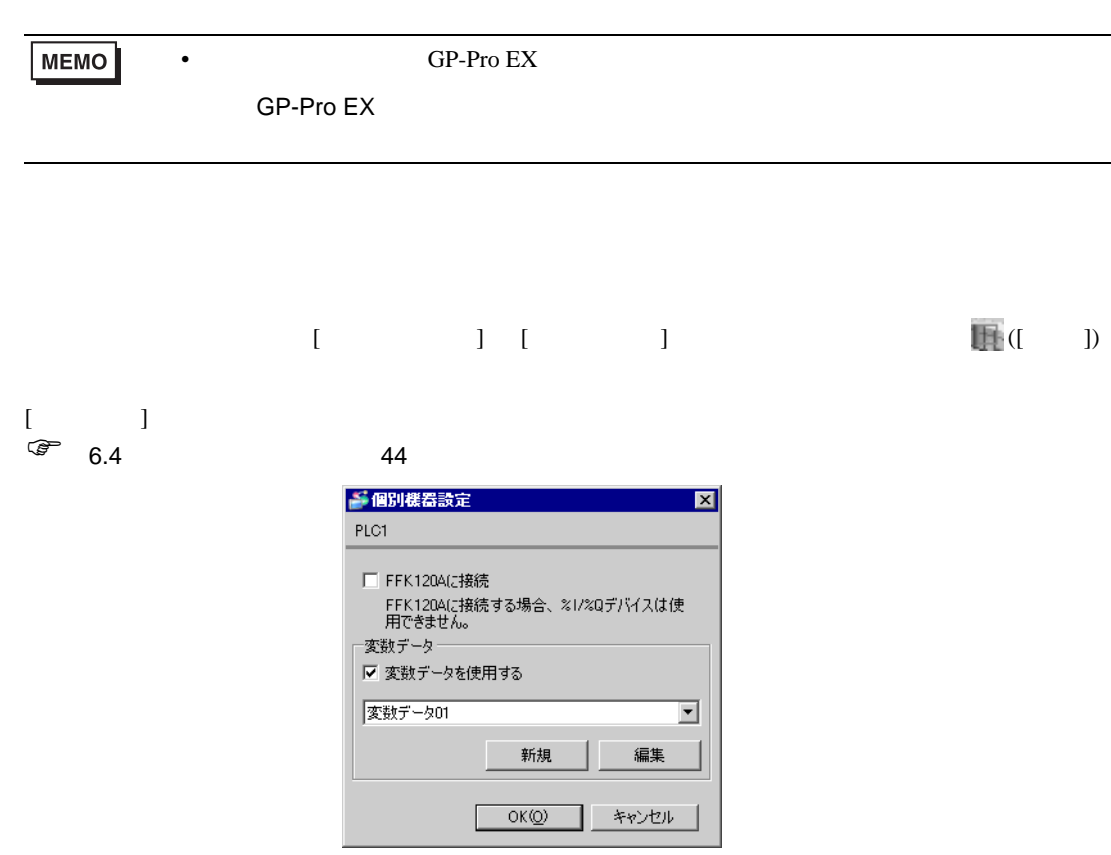

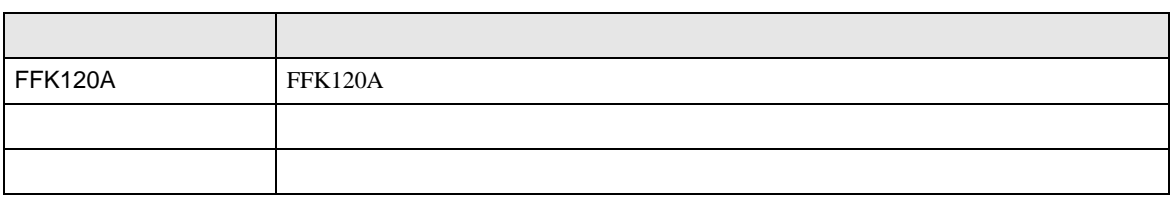

RI/VCC

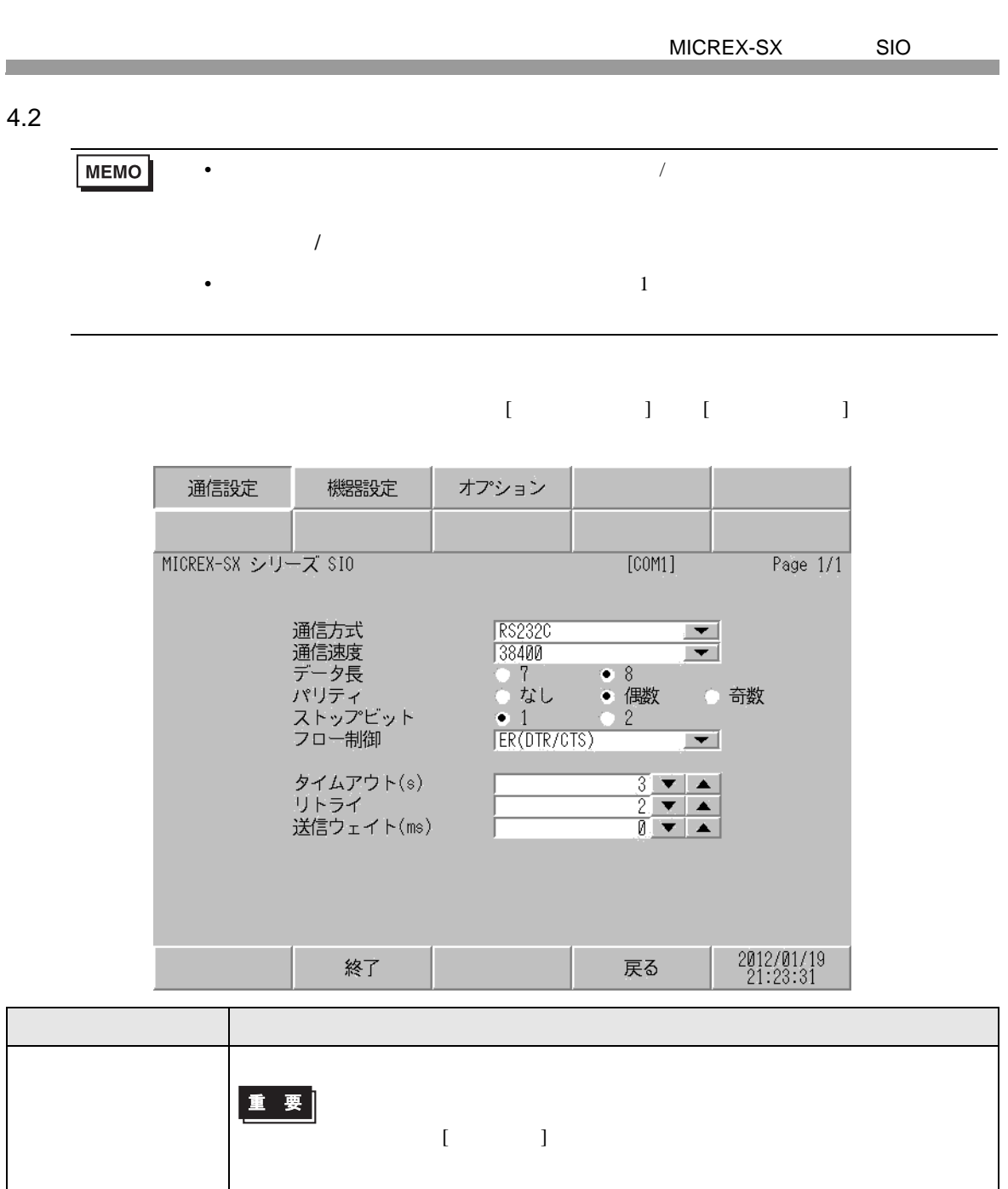

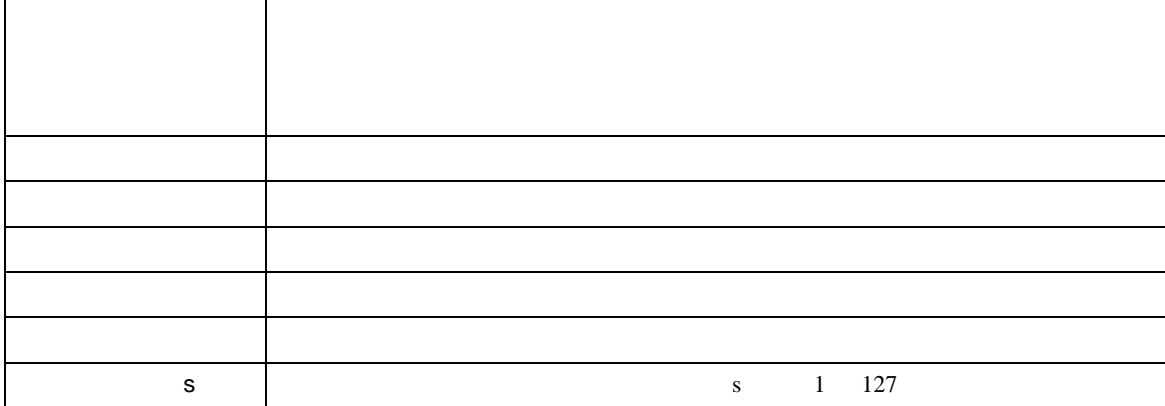

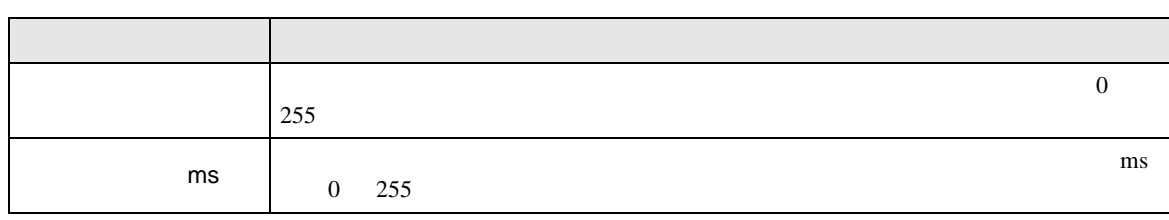

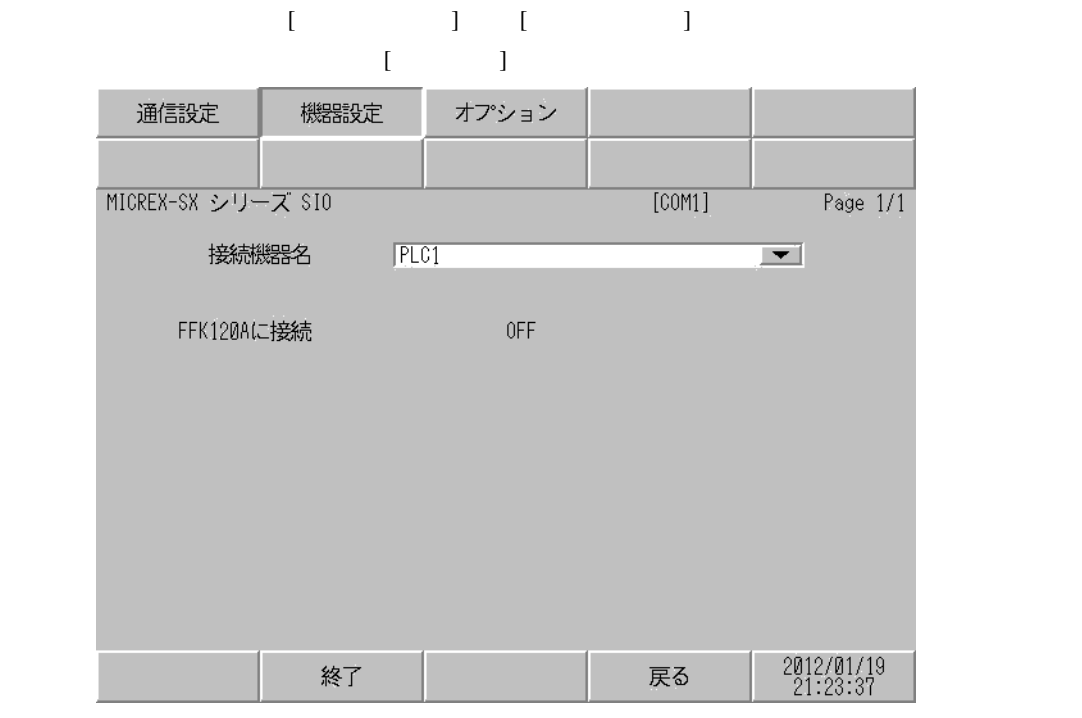

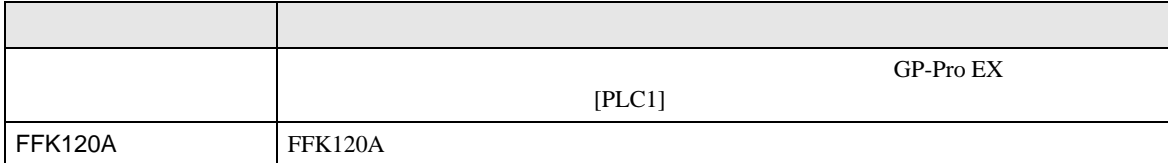

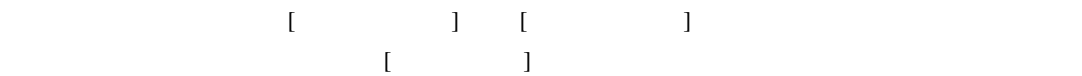

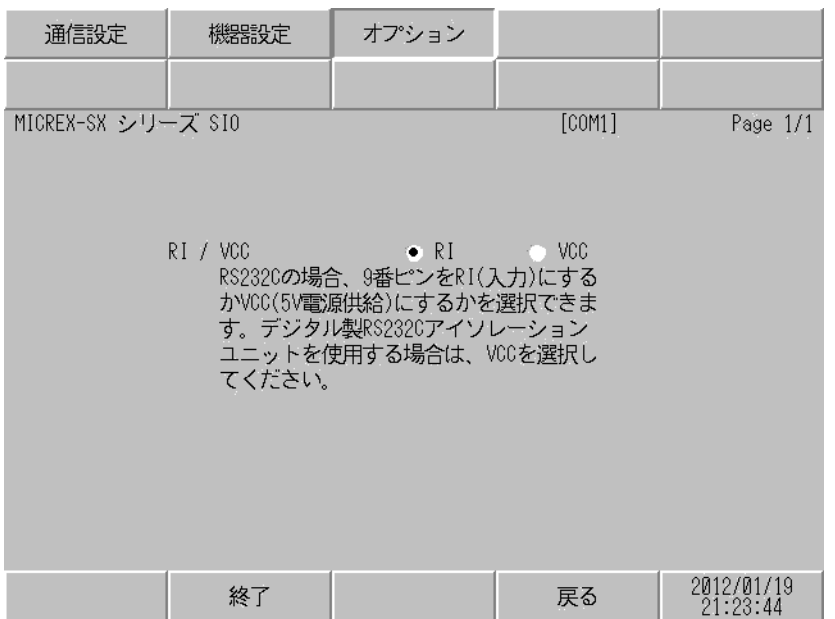

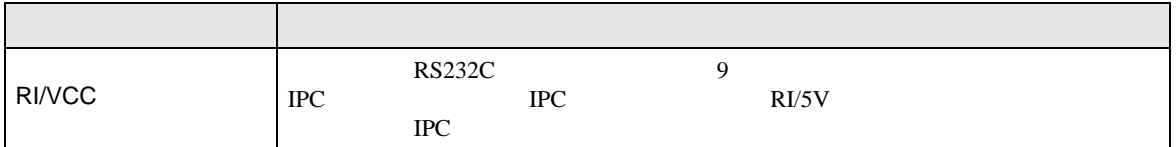

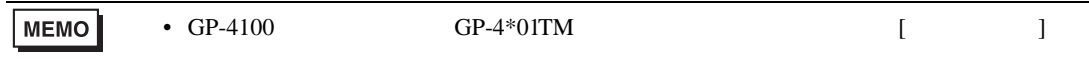

<span id="page-18-1"></span>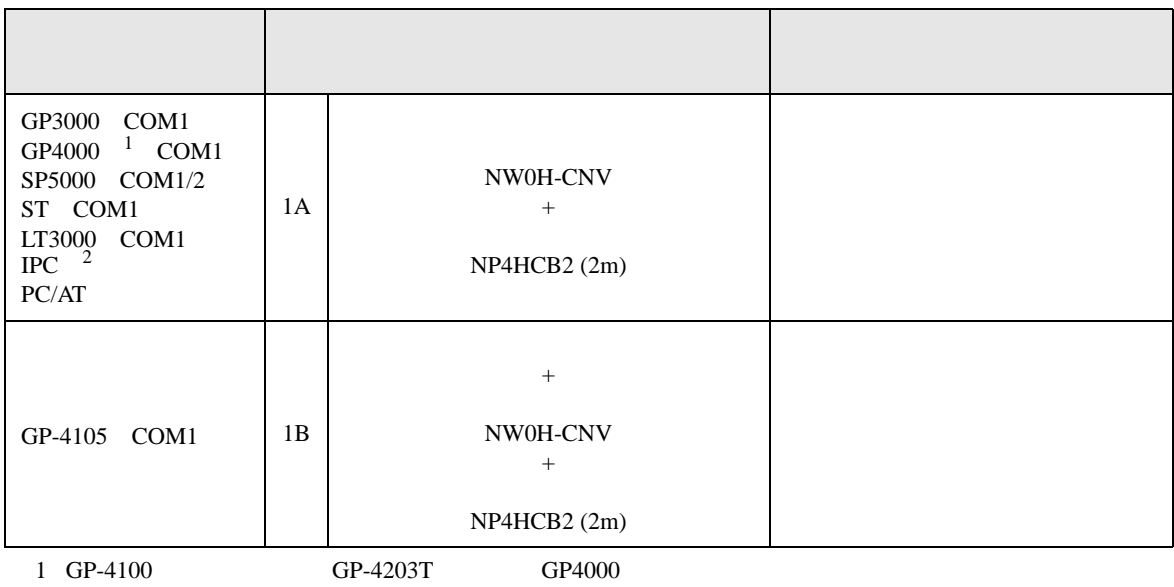

 $2 \text{ RS-232C}$  COM 4  $4$ 

1A)

<span id="page-18-0"></span>結線図 1

![](_page_18_Figure_4.jpeg)

![](_page_19_Figure_2.jpeg)

2

<span id="page-20-0"></span>![](_page_20_Picture_280.jpeg)

2A)

表示器

![](_page_20_Figure_4.jpeg)

自作ケーブル

![](_page_21_Figure_1.jpeg)

![](_page_21_Figure_2.jpeg)

結線図 3

<span id="page-22-0"></span>![](_page_22_Picture_302.jpeg)

![](_page_23_Figure_1.jpeg)

![](_page_23_Figure_2.jpeg)

 $\frac{3}{3}$ 

3B)

![](_page_23_Figure_5.jpeg)

![](_page_23_Figure_6.jpeg)

![](_page_24_Figure_1.jpeg)

 $\frac{3}{3}$ 

3D)

3C)

![](_page_24_Figure_4.jpeg)

![](_page_25_Figure_1.jpeg)

![](_page_25_Figure_2.jpeg)

 $\frac{3}{3}$ 

 $*1$ 

![](_page_25_Picture_166.jpeg)

3F)

![](_page_26_Figure_2.jpeg)

![](_page_26_Figure_3.jpeg)

結線図 4

<span id="page-27-0"></span>![](_page_27_Picture_315.jpeg)

 $2 \text{ RS-232C}$  COM 4  $4$ 

4A)

![](_page_27_Figure_5.jpeg)

 $\sim 1$ 

4B)

![](_page_27_Figure_8.jpeg)

 $\sim 1$ 

4C)

![](_page_28_Figure_2.jpeg)

![](_page_28_Figure_3.jpeg)

結線図 5

<span id="page-29-0"></span>![](_page_29_Picture_241.jpeg)

![](_page_30_Figure_2.jpeg)

5A)

接続機器※

![](_page_30_Figure_5.jpeg)

5B)

![](_page_31_Figure_2.jpeg)

5C)

![](_page_31_Figure_6.jpeg)

 $CA3-CBL422-01$  FG

$$
ON \t 3
$$

5D)

![](_page_31_Figure_11.jpeg)

5E)

![](_page_32_Figure_2.jpeg)

![](_page_32_Figure_5.jpeg)

![](_page_32_Figure_6.jpeg)

CA3-CBL422-01 FG

 $ON$  3

5G)

![](_page_32_Figure_11.jpeg)

5H)

![](_page_33_Figure_2.jpeg)

 $ON$  3

 $*1$ 

![](_page_33_Picture_210.jpeg)

5I)

![](_page_33_Figure_7.jpeg)

GP-Pro EX 34

<span id="page-34-0"></span>![](_page_34_Figure_1.jpeg)

![](_page_34_Figure_2.jpeg)

![](_page_35_Figure_1.jpeg)

#### SX-Programmer Expert (D300win) SX-Programmer

Standard

![](_page_36_Picture_90.jpeg)

<span id="page-36-0"></span> $1$ 

### 6.1 SPH200

![](_page_37_Picture_301.jpeg)

 $SX$ 

<span id="page-37-0"></span> $1$ 

![](_page_37_Figure_4.jpeg)

![](_page_37_Figure_5.jpeg)

 $MENO$ 

<span id="page-37-1"></span>2 FFK120A

<span id="page-37-2"></span> $3$ 

![](_page_37_Figure_9.jpeg)

<span id="page-37-3"></span> $4 \div 1$ 

<span id="page-38-0"></span>5 FFK120A

![](_page_38_Figure_2.jpeg)

### 6.2 SPH300

![](_page_39_Picture_296.jpeg)

 $SX$ 

<span id="page-39-0"></span> $1$ 

![](_page_39_Figure_4.jpeg)

![](_page_39_Figure_5.jpeg)

MEMO

<span id="page-39-3"></span>2 FFK120A

<span id="page-39-1"></span> $3$ 

![](_page_39_Figure_9.jpeg)

<span id="page-39-2"></span> $4 \div 1$ 

<span id="page-40-0"></span>5 FFK120A

![](_page_40_Figure_2.jpeg)

### 6.3 SPH2000

![](_page_41_Picture_288.jpeg)

 $SX$ 

<span id="page-41-0"></span> $1$ 

![](_page_41_Figure_4.jpeg)

![](_page_41_Figure_5.jpeg)

MEMO

<span id="page-41-3"></span>2 FFK120A

<span id="page-41-1"></span> $3$ 

![](_page_41_Figure_9.jpeg)

<span id="page-41-2"></span> $4 \div 1$ 

<span id="page-42-0"></span>5 FFK120A

![](_page_42_Figure_2.jpeg)

<span id="page-43-0"></span> $6.4$ 

![](_page_43_Picture_375.jpeg)

<span id="page-43-1"></span> $1 \leq$ VARNAME>:

BOOL 8000 "CONF.MainResource.Global\_Variables.BOOLVAR" INT "MainProgram.MainProgramV.INTVAR" DINT "MainProgram.MainProgramV.DINTVAR.30"<br>"MainProgram.MainProgramV.REALARRAY" "MainProgram.MainProgramV.REALARRAY MainProgram.MainProgramV.REALARRAY[1].[2]" TIMER DINT "MainProgram.MainProgramV.TIMERVAR.PRE" BOOL "CONF.MainResource.Global\_Variables.USERSTRUCTURE\_ A.MYTIMER.EN"  $2 \t 2 \t 2D$  $-32728 +32767$ 配列要素の数:32768

 $\frac{1}{2}$ 

<span id="page-43-2"></span> $1 \t\t 65535$  $3 \quad \text{BOOL}$  0  $\text{\%MX1.100.0}$ 4 STRING

![](_page_44_Picture_200.jpeg)

![](_page_45_Figure_2.jpeg)

#### 1 D300win

![](_page_45_Picture_170.jpeg)

![](_page_45_Picture_171.jpeg)

#### $3$  GP-Pro EX [  $\qquad$  ]  $[$   $]$

![](_page_45_Picture_172.jpeg)

![](_page_46_Picture_141.jpeg)

![](_page_46_Picture_142.jpeg)

![](_page_46_Picture_143.jpeg)

データ形.iec

ファイル名(N):

 $\overline{\mathbf{r}}$ 

開<(0)

**RY K+1X** 眉 マイコンピュータ

ान्द्र<br>पुराण रेल

![](_page_47_Picture_29.jpeg)

![](_page_47_Picture_30.jpeg)

![](_page_48_Picture_109.jpeg)

<span id="page-48-0"></span>П

 $\overline{\phantom{a}}$  ok  $\overline{\phantom{a}}$ 

| キャンセル

![](_page_49_Picture_111.jpeg)

 $3 \t\t\t [OK]$ ユーザ定義データ形 ユーザ定義データ形名 KOUZOUTAN 刃岸  $\boxed{\mathsf{Name}}$ Data Type  $\blacktriangleright$  INT\_0000  $\overline{\text{INT}}$ **BOOL\_0000 BOOL** DINT\_0000 **DINT**  $\overline{\ast}$  $\overline{\phantom{a}}$  OK | キャンセル

![](_page_50_Picture_103.jpeg)

データ形<br>|WORD

,<br>開始要素番号  $\boxed{0}$ 

) -<br>終了要素番号<br><mark>|10</mark>

 $\overline{OK}$ 

I

 $\overline{\mathbf{r}}$ 

 $\equiv$ 

 $\equiv$ 

キャンセル

<span id="page-51-0"></span>![](_page_51_Picture_83.jpeg)

![](_page_51_Picture_84.jpeg)

<span id="page-52-0"></span> $7$ 

**MEMO** 

|               | <b>HEX</b> |                                    |
|---------------|------------|------------------------------------|
| $\%$ IX/%IW   | 0083       | SX.<br>$\times$ 0x1000000 +        |
| %QX/%QW       | 0084       | SX<br>$\times$ 0x1000000 +         |
| %MX1./%MW1.   | 0080       | <b>CPU</b><br>$\times$ 0x1000000 + |
| %MX3./%MW3.   | 0081       | <b>CPU</b><br>$\times$ 0x1000000 + |
| %MX10./%MW10. | 0082       | <b>CPU</b><br>$\times$ 0x1000000 + |

 $\bullet$ 

<span id="page-53-0"></span>8 エラー

エラーメッセージは表示器の画面上に「番号 : 機器名 : エラーメッセージ ( エラー発生箇所 )」のよう

![](_page_53_Picture_228.jpeg)

![](_page_53_Picture_229.jpeg)

![](_page_53_Picture_230.jpeg)

![](_page_54_Picture_60.jpeg)